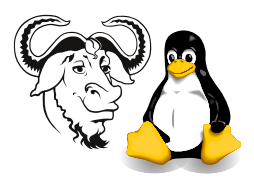

Operating Systems and Systems Integration

# The Automounter, and automating its Installation

## 1 Aim

After successfully working through this exercise, You will:

- understand what the automounter does;
- be able to set up the automounter manually;
- be able to write a shell script suitable for use with kickstart to automatically configure the automounter as part of an unattended installation.

## 2 Background

The automounter provides a convenient way of accessing network directories. You use it when you log into your network account to access your home directory. It is often used with NFS (Network File System), but can also be used to mount local disks such as floppy disks or removable media such as Zip disks and CDROMS.

Currently your home directory is mounted by the automounter when you log into your network account. The configuration parameters for the automounter are provided by our LDAP directory server. You may see some information about the current automounter configuration by typing:

\$ service autofs status

### 2.1 Advantages of the Automounter compared with putting entries in /etc/fstab

You can always put an entry into /etc/fstab that permanently mounts a network partition on boot, like this:

#### nicku.org:/var/ftp/pub /mnt/ftp nfs ro,defaults 0 0

Every time the computer boots, the network directory will be mounted, until the computer shuts down.

But autofs is much more flexible.

- Any user can mount the directory automatically when they need it
- Does not use the system resources when it does not need to be mounted

### 2.2 The way autofs is configured

There are two sets of configuration files used by autofs: the master file, /etc/auto.master, described by man auto.master, and the map files used to define what can be mounted on individual entries listed in /etc/auto.master. These are described in man 5 autofs.

The /etc/auto.master file has the format:

#### directory mapfile options

The options are optional.

The directory is the top-level directory where automatic mounts occur. This entry points to another file (your map), which takes care of individually defining these mounts and their file system types. See /etc/auto.misc as an example of a map file.

## 3 Procedure

1. Identify the documentation that comes with the autofs package with the rpm command:

\$ rpm -qld autofs

To read the manual pages for the /etc/auto.master configuration file:

\$ man auto.master

and for the other /etc/auto.\* configuration files:

\$ man 5 autofs

Read the documentation.

2. Change to the root directory of your file system, and create a directory called . auto there:

\$ sudo mkdir /.auto

3. create a dangling symbolic link;

\$ sudo ln -s .auto/ftp /ftp

If you type ls here, you will see that the link is shown in red, perhaps blinking, to indicate that the link does not point anywhere. The automounter will actually mount the network file system on this.

4. edit the master automounter file, /etc/auto.master:

```
$ xhost +localhost
$ sudo -v
$ sudo emacs /etc/auto.master
```
5. Edit a line there to read:

/.auto /etc/auto.ftp --timeout 60

and make sure there is a newline at the end, and save it.

6. Create a file /etc/auto.ftp that contains this line:

ftp -ro,soft,intr nicku.org:/var/ftp/pub

and make sure there is a newline at the end, and save it.

7. Restart the automounter, and change to that directory:

```
$ sudo service autofs restart
$ cd /ftp/redhat-7.2
$ ls -l
```
8. If the automounter is not working properly, try seeing what the status of it is. Here is the output from a machine which is working correctly:

```
$ service autofs status
Configured Mount Points:
------------------------
/usr/sbin/automount --timeout 60 /.auto file /etc/auto.ftp
/usr/sbin/automount --timeout 60 /home ldap nicku.org:ou=auto.home,
dc=tyict,dc=vtc,dc=edu,dc=hk
/usr/sbin/automount --timeout 60 /usr/local ldap nicku.org:
ou=auto.practical,dc=tyict,dc=vtc,dc=edu,dc=hk
Active Mount Points:
--------------------
/usr/sbin/automount --timeout 60 /.auto file /etc/auto.ftp
/usr/sbin/automount --timeout 60 /home ldap nicku.org:ou=auto.home,
dc=tyict,dc=vtc,dc=edu,dc=hk
/usr/sbin/automount --timeout 60 /usr/local ldap nicku.org:
ou=auto.practical,dc=tyict,dc=vtc,dc=edu,dc=hk
```
Please note that I have broken the long lines here into two so that they can fit on the page.

Note too that anything which prevents nfs, such as a firewall, will stop you from mounting a network file system. This should not be the case with you. Here is how to test if you have a firewall.

\$ sudo ipchains -L -n

Output that looks like this:

ipchains: Incompatible with this kernel

or that looks like this:

Chain input (policy ACCEPT): Chain forward (policy ACCEPT): Chain output (policy ACCEPT):

show that your firewall is turned off.

### 3.1 Make sure you understand what it is doing

Now test the system to make sure you can see the automounter working.

1. Type:

#### \$ mount

to see that the network directory is not mounted.

If it is, make sure that no processes have a current directory on the network directory, and wait 60 seconds till the automounter times out.

2. Now list the network directory:

\$ ls /ftp

If you see no files from the network directory, something is wrong. Fix it before proceding.

3. Check that the mount command shows that it is mounted:

\$ mount

4. Finally, wait 60 seconds, and verify that the automounter has unmounted the network file system.

Important note: if any process has its current directory on a mounted file system, it will be impossible to unmount that file system until every process has changed its current directory away from the mounted file system, or any remaining processes that have their current directory on the mounted file system are all terminated. Example:

\$ cd /ftp/rh-7.2-updated \$ # Wait for a very long time

... the automounter will not unmount the file system from  $/$  auto/ftp until you change directory from the network file system.

## 4 Automating this with a shell script

The next step is to automate this. The aim is to use this script with kickstart<sup>\*</sup> in a future lab session so that you can automatically configure the automounter when you perform an unattended installation.

<span id="page-3-0"></span><sup>∗</sup>Kickstart is a system for performing automated system installation.

### 4.1 Procedure for Scripting the automounter setup

Do this only after you are certain that your automounter is working properly. You should build your shell script up piece by piece, not try to write it all at once.

- 1. undo the setup completely:
	- (a) delete the directory /.auto
	- (b) delete the file /etc/auto.ftp
	- (c) delete the line

/.auto /etc/auto.ftp --timeout 60

from /etc/auto.master.

2. How do I get something like

\$ sudo echo "blah blah blah" >> /etc/testing bash: /etc/testing: Permission denied

to work? I just get: bash: /etc/testing: Permission denied

Solution: Although you executed echo as the user root, you did not perform the redirection with ">>" as root; the redirection was done by your shell, which is you. To perform the redirection, you would need to start a shell process owned by root, which would then have permission to write to /etc/testing:

```
$ sudo sh -c 'echo "blah blah blah" >> /etc/testing'
```
which works fine.

3. Now write the code to create the directory and the symbolic link. The code should work no matter where you run the script. Note: Do **not** use sudo in your script. Use sudo to run your script as a whole.

You may find it helpful to refer to the notes about symbolic links on our subject web site.

Make sure that this works before proceeding.

4. The pseudo code for the whole system is:

```
if there is no line containing /etc/auto.ftp in /etc/auto.master
    add the appropriate line to /etc/auto.master
overwrite any file /etc/auto.ftp with the appropriate content
make the directory /.auto
if any file or directory exists with the name /ftp
    delete it.
create the symbolic link
turn on the autofs service with chkconfig in runlevels 3, 4 and 5
```
5. Show your lecturer your working shell script.